# **http\_authentication Documentation**

**发布** *v1.0*

**yuanjh**

**2021 年 01 月 08 日**

## Contents:

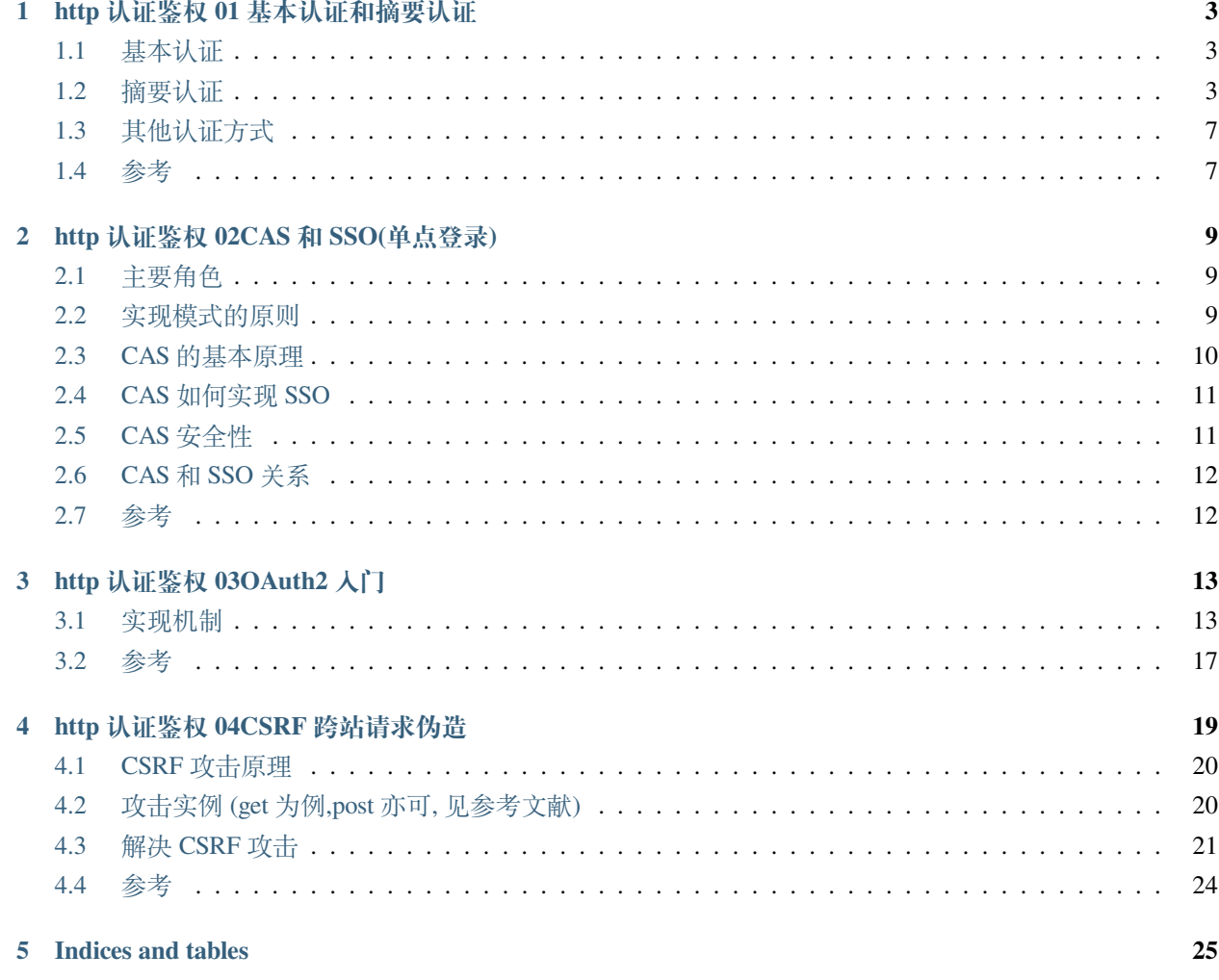

web 研发安全方面, http 认证鉴权知识点集锦

## http 认证鉴权 01 基本认证和摘要认证

<span id="page-6-0"></span>基本认证与摘要认证用于在 HTTP 报文交互中,服务端确认客户端身份。

## <span id="page-6-1"></span>**1.1 基本认证**

Base64(user:pwd) 后, 放在 Http 头的 Authorization 中发送给服务端来作认证. 用 Base64 纯只是防君子不防小人的做法。所以只适合用在一些不那么要求安全性的场合。

## <span id="page-6-2"></span>**1.2 摘要认证**

digest authentication (HTTP1.1 提出的基本认证的替代方法)

这个认证可以看做是基本认证的增强版本,不包含密码的明文传递。

引入了一系列安全增强的选项;"保护质量"(qop)、随机数计数器由客户端增加、以及客户生成的随机数。

$$
\mathrm{HA1} = \mathrm{MD5}\Big(\mathrm{A1}\Big) = \mathrm{MD5}\Big(\mathrm{usename} : \mathrm{realm} : \mathrm{password}\Big)
$$

如果 qop 值为"auth"或未指定, 那么 HA2 为

$$
\mathrm{HA2} = \mathrm{MD5}\Big(\mathrm{A2}\Big) = \mathrm{MD5}\Big(\mathrm{method}: \mathrm{digestURI}\Big)
$$

如果 gop 值为"auth-int", 那么 HA2 为

$$
HA2 = MD5(A2) = MD5(method : digestURI : MD5(entityBody))
$$

如果 qop 值为"auth"或"auth-int", 那么如下计算 response:

 $response = MD5(HA1:none:noneCount:clientNone:qop:HA2)$ 如果 qop 未指定, 那么如下计算 response:

$$
\mathrm{response} = \mathrm{MD5}\Big(\mathrm{HA1}:\mathrm{none}:\mathrm{HA2}\Big)
$$

在 HTTP 摘要认证中使用 MD5 加密是为了达成"不可逆的",也就是说,当输出已知的时候,确定原始的输 入应该是相当困难的。如果密码本身太过简单,也许可以过尝试所有可能的输入来找到对应的输出(穷举攻 击),甚至可以通过字典或者适当的查找表加快查找速度。

### **认证过程**

客户端请求一个需要认证的页面,但是不提供用户名和密码。通常这是由于用户简单的输入了一个地址或者在页面中点 击了某个超链接。 服务器返回 401 "Unauthorized" 响应代码,并提供认证域 (realm),以及一个随机生成的、只使用一次的数值, 称为密码随机数 nonce。 此时,浏览器会向用户提示认证域 (realm)(通常是所访问的计算机或系统的描述),并且提示用户名和密码。用户此 时可以选择取消。 一旦提供了用户名和密码,客户端会重新发送同样的请求,但是添加了一个认证头包括了响应代码。 注意:客户端可能已经拥有了用户名和密码,因此不需要提示用户,比如以前存储在浏览器里的。

客户端请求 (无认证):

GET /dir/index.html HTTP/1.0 Host: localhost (跟随一个新行,形式为一个回车再跟一个换行)

服务器响应:

```
HTTP/1.0 401 Unauthorized
Server: HTTPd/0.9
Date: Sun, 10 Apr 2005 20:26:47 GMT
WWW-Authenticate: Digest realm="testrealm@host.com", //认证域
qop="auth,auth-int", //保护质量
```
(continues on next page)

(续上页)

```
nonce="dcd98b7102dd2f0e8b11d0f600bfb0c093", //服务器密码随机数
opaque="5ccc069c403ebaf9f0171e9517f40e41"
Content-Type: text/html
Content-Length: 311
<!DOCTYPE HTML PUBLIC "-//W3C//DTD HTML 4.01 Transitional//EN"
 "http://www.w3.org/TR/1999/REC-html401-19991224/loose.dtd">
<HTML><HEAD>
<TITLE>Error</TITLE>
<META HTTP-EQUIV="Content-Type" CONTENT="text/html; charset=ISO-8859-1">
  </HEAD>
  <BODY><H1>401 Unauthorized.</H1></BODY>
</HTML>
```
客户端请求 (用户名"Mufasa", 密码"Circle Of Life"):

```
GET /dir/index.html HTTP/1.0
Host: localhost
Authorization: Digest username="Mufasa",# 用户输入或浏览器保存
 realm="testrealm@host.com",# 上一步: 服务器响应里的
 nonce="dcd98b7102dd2f0e8b11d0f600bfb0c093",# 上一步: 服务器响应里的
 uri="/dir/index.html",
 qop=auth,
 nc=00000001,//请求计数
 cnonce="0a4f113b", //客户端密码随机数
 response="6629fae49393a05397450978507c4ef1",
 opaque="5ccc069c403ebaf9f0171e9517f40e41"
(跟随一个新行,形式如前所述)。
```
这里面的均是报文明文,可见里面没有 password

服务器响应:

```
HTTP/1.0 200 OK
Server: HTTPd/0.9
Date: Sun, 10 Apr 2005 20:27:03 GMT
Content-Type: text/html
Content-Length: 7984
(随后是一个空行,然后是所请求受限制的 HTML 页面)
```
response 值由三步计算而成。当多个数值合并的时候, 使用冒号作为分割符:

1、对用户名、认证域 (realm) 以及密码的合并值计算 MD5 哈希值,结果称为 HA1(安全相关)。 若算法是:MD5 则 A1=<user>:<realm>:<password> 若算法是:MD5-sess 则 A1=MD5(<user>:<realm>:<password>):<nonce>:<cnonce> 2、对 HTTP 方法以及 URI 的摘要的合并值计算 MD5 哈希值,例如,"GET" 和 "/dir/index.html",结果称 为 HA2(报文相关)。 A2 表示是与报文自身相关的信息,比如 URL,请求反复和报文实体的主体部分,A2 加入摘要计算主要目的是有助于 防止反复,资源或者报文被篡改。 若 qop 未定义或者 auth: A2=<request-method>:<uri-directive-value> 若 qop 为 auth:-int A2=<request-method>:<uri-directive-value>:MD5(<request-entity-body>) 3、对 HA1、服务器密码随机数 (nonce)、请求计数 (nc)、客户端密码随机数 (cnonce)、保护质量 (qop) 以 及 HA2 的合并值计算 MD5 哈希值。结果即为客户端提供的 response 值。 摘要的计算规则: 若 qop 没有定义:摘要 response=MD5(MD5(A1):<nonce>:MD5(A2)) 若 qop 为 auth: 摘要 response=MD5(MD5(A1):<nonce>:<nc>:<cnonce>:<qop>:MD5(A2)) 若 qop 为 auth-int: 摘要 response= MD5(MD5(A1):<nonce>:<nc>:<cnonce>:<qop>:MD5(A2))

因为服务器拥有与客户端同样的信息,因此服务器可以进行同样的计算,以验证客户端提交的 response 值的 正确性。在上面给出的例子中,结果是如下计算的。(MD5() 表示用于计算 MD5 哈希值的函数;"\"表示接 下一行;引号并不参与计算)

```
HA1 = MD5( "Mufasa:testrealm@host.com:Circle Of Life" )
       = 939e7578ed9e3c518a452acee763bce9
HA2 = MD5( "GET:/dir/index.html" )
       = 39aff3a2bab6126f332b942af96d3366
Response = MD5( "939e7578ed9e3c518a452acee763bce9:\
                        dcd98b7102dd2f0e8b11d0f600bfb0c093:\
00000001:0a4f113b:auth:\
39aff3a2bab6126f332b942af96d3366" )
= 6629fae49393a05397450978507c4ef1
```
此时客户端可以提交一个新的请求, 重复使用服务器密码随机数 (nonce) (服务器仅在每次"401"响应后发 行新的 nonce),但是提供新的客户端密码随机数 (cnonce)。在后续的请求中,十六进制请求计数器 (nc) 必须 比前一次使用的时候要大,否则攻击者可以简单的使用同样的认证信息重放老的请求。由服务器来确保在每 个发出的密码随机数 nonce 时, 计数器是在增加的, 并拒绝掉任何错误的请求。显然, 改变 HTTP 方法和/或 计数器数值都会导致不同的 response 值。

服务器应当记住最近所生成的服务器密码随机数 nonce 的值。也可以在发行每一个密码随机数 nonce 后,记

住过一段时间让它们过期。如果客户端使用了一个过期的值,服务器应该响应"401"状态号,并且在认证头 中添加 stale=TRUE,表明客户端应当使用新提供的服务器密码随机数 nonce 重发请求,而不必提示用户其它 用户名和口令。

综合图

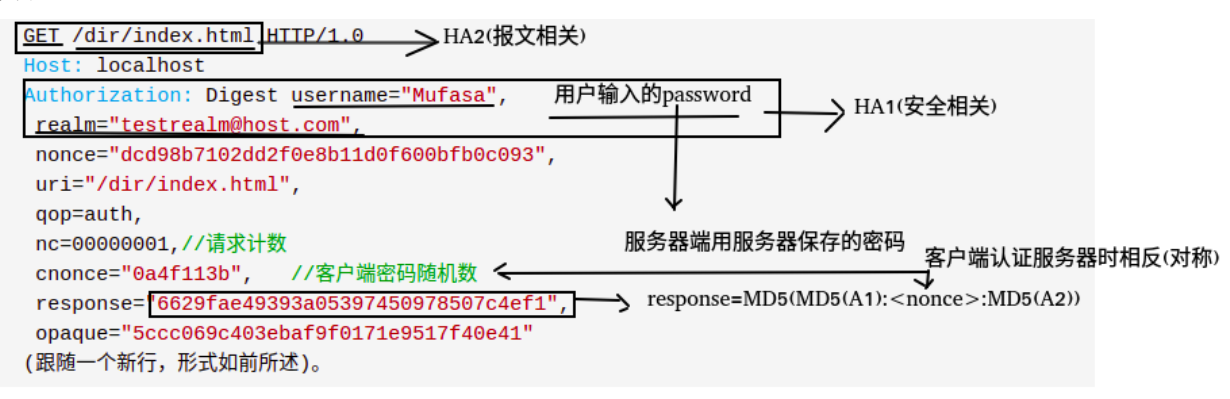

## <span id="page-10-0"></span>**1.3 其他认证方式**

### **Cookie**

Cookie 认证机制就是为一次请求认证在服务端创建一个 Session 对象,同时在客户端的浏览器端创建了一个 Cookie 对象;通过客户端带上来 Cookie 对象来与服务器端的 session 对象匹配来实现状态管理的。默认的,当 我们关闭浏览器的时候,cookie 会被删除。但可以通过修改 cookie 的 expire time 使 cookie 在一定时间内有效;

#### **OAuth**

OAuth(开放授权)是一个开放的授权标准,允许用户让第三方应用访问该用户在某一 web 服务上存储的私 密的资源(如照片,视频,联系人列表),而无需将用户名和密码提供给第三方应用。

这种基于 OAuth 的认证机制适用于个人消费者类的互联网产品,如社交类 APP 等应用

**Token**

json\_web\_token

**CSRF**

HTTP 常用认证机制

### <span id="page-10-1"></span>**1.4 参考**

HTTP 基本认证和摘要认证:https://blog.csdn.net/xcl168/article/details/49475381

详解 HTTP 中的摘要认证机制: https://blog.csdn.net/tenfyguo/article/details/8661517

HTTP 授权验证: https://www.jianshu.com/p/ebc297b51b3e

HTTP 认证与 https 简介: https://www.cnblogs.com/xzwblog/p/6834663.html

## <span id="page-12-0"></span>http 认证鉴权 02CAS 和 SSO(单点登录)

单点登录 (Single Sign-On, 简称 SSO) 是目前比较流行的服务于企业业务整合的解决方案之一, SSO 使得在 多个应用系统中,用户只需要 **登录一次**就可以访问所有相互信任的应用系统

## <span id="page-12-1"></span>**2.1 主要角色**

- 1、User (多个)
- 2、Web 应用(多个)
- 3、SSO 认证中心(**1 个**)

## <span id="page-12-2"></span>**2.2 实现模式的原则**

SSO 实现模式一般包括以下三个原则:

- 1、所有的认证登录都在 SSO 认证中心进行;
- 2、SSO 认证中心通过一些方法来告诉 Web 应用当前访问用户究竟是不是已通过认证的用户;
- 3、SSO 认证中心和所有的 Web 应用建立一种信任关系,也就是说 web 应用必须信任认证中心。(单点信任)

## <span id="page-13-0"></span>**2.3 CAS 的基本原理**

### **结构**

CAS 分为两部分, CAS Server 和 CAS Client

CAS Server 用来负责用户的认证工作,就像是把第一次登录用户的一个标识存在这里,以便此用户在其他系统登录 时验证其需不需要再次登录。 CAS Client 就是我们自己的应用,需要接入 CAS Server 端。当用户访问我们的应用时,首先需要重定向到 CAS Server 端进行验证,要是原来登陆过,就免去登录,重定向到下游系统,否则进行用户名密码登陆操作。

### **术语**

Ticket Granting ticket (TGT) :可以认为是 CAS Server 根据用户名密码生成的一张票,存在 server 端 Ticket-granting cookie (TGC) : 其实就是一个 cookie, 存放用户身份信息, 由 server 发给 client 端 Service ticket (ST) : 由 TGT 生成的一次性票据, 用于验证, 只能用一次。相当于 server 发给 client 一张票,然后 client 拿着这是个票再来找 server 验证,看看是不是 server 签发的。就像是我给了你一张我的 照片,然后你拿照片再来问我,这个照片是不是你。。。没错,就是这么无聊。

### **基础协议图**

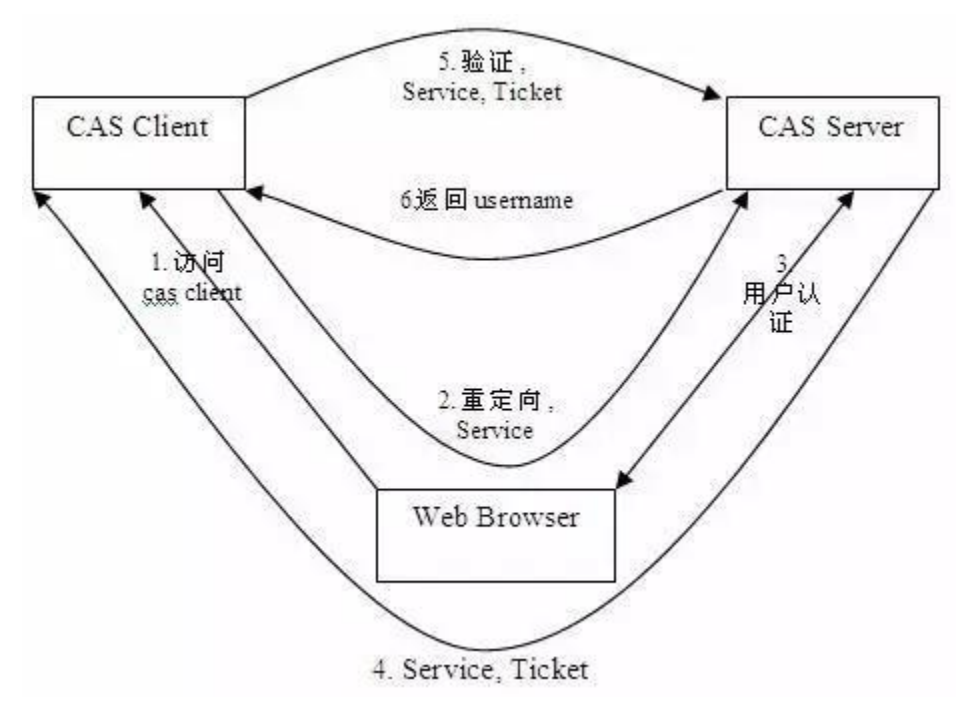

如上图:CAS Client 与受保护的客户端应用部署在一起,以 Filter 方式保护 Web 应用的受保护资源,过滤从客 户端过来的每一个 Web 请求,同时,CAS Client 会分析 HTTP 请求中是否包含请求 Service Ticket( ST 上图中的 Ticket), 如果没有, 则说明该用户是没有经过认证的; 于是 CAS Client 会重定向用户请求到 CAS Server (Step 2), 并传递 Service (要访问的目的资源地址)。Step 3 是用户认证过程, 如果用户提供了正确的 Credentials, CAS Server 随机产生一个相当长度、唯一、不可伪造的 Service Ticket ,并缓存以待将来验证,并且重定向用 户到 Service 所在地址(附带刚才产生的 Service Ticket ), **并为客户端浏览器设置一个 Ticket Granted Cookie**

**(TGC )**;CAS Client 在拿到 Service 和新产生的 Ticket 过后,在 Step 5 和 Step6 中与 CAS Server 进行身份核 实,以确保 Service Ticket 的合法性。

在该协议中,所有与 CAS Server 的交互均采用 SSL 协议,以确保 ST 和 TGC 的安全性。协议工作过程中会 有 **2 次重定向**的过程。但是 CAS Client 与 CAS Server 之间进行 Ticket 验证的过程对于用户是透明的(使用 HttpsURLConnection )。

### <span id="page-14-0"></span>**2.4 CAS 如何实现 SSO**

当用户访问另一个应用的服务再次被重定向到 CAS Server 的时候,CAS Server 会主动获到这个 TGC cookie , 然后做下面的事情:

如果 User 持有 TGC 且其还没失效, 那么就走基础协议图的 Step4, 达到了 SSO 的效果;

如果 TGC 失效, 那么用户还是要重新认证 ( 走基础协议图的 Step3) 。

## <span id="page-14-1"></span>**2.5 CAS 安全性**

CAS 的安全性仅仅依赖于 SSL 。使用的是 secure cookie 。

#### **TGC/PGT 安全性**

对于一个 CAS 用户来说,最重要是要保护它的 TGC,如果 TGC 不慎被 CAS Server 以外的实体获得, Hacker 能够找到该 TGC ,然后冒充 CAS 用户访问 **所有**授权资源。PGT 的角色跟 TGC 是一样的。

从基础模式可以看出,TGC 是 CAS Server 通过 SSL 方式发送给终端用户,因此,要截取 TGC 难度非常大, 从而确保 CAS 的安全性。

TGT 的存活周期默认为 120 分钟

### **ST/PT 安全性**

ST (Service Ticket) 是通过 Http 传送的, 因此网络中的其他人可以 Sniffer 到其他人的 Ticket 。CAS 通过以 下几方面来使 ST 变得更加安全(事实上都是可以配置的):

1、ST 只能使用一次

CAS 协议规定,无论 Service Ticket 验证是否成功, CAS Server 都会清除服务端缓存中的该 Ticket, 从而可以 确保一个 Service Ticket 不被使用两次。

2、ST 在一段时间内失效

CAS 规定 ST 只能存活一定的时间,然后 CAS Server 会让它失效。默认有效时间为 5 分钟。

3、ST 是基于随机数生成的

ST 必须足够随机,如果 ST 生成规则被猜出, Hacker 就等于绕过 CAS 认证, 直接访问对应的服务。

## <span id="page-15-0"></span>**2.6 CAS 和 SSO 关系**

SSO 仅仅是一种架构,一种设计,而 **CAS 则是实现 SSO 的一种手段**。两者是**抽象与具体的关系**。当然,除 了 CAS 之外, 实现 SSO 还有其他手段, 比如简单的 cookie。

## <span id="page-15-1"></span>**2.7 参考**

一篇文章彻底弄懂 CAS 实现 SSO 单点登录原理:https://www.cnblogs.com/wangsongbai/p/10299655.html 什么是 SSO 与 CAS?: https://www.cnblogs.com/btgyoyo/p/10722010.html 基于 CAS 实现 SSO 单点登录: https://zhuanlan.zhihu.com/p/25007591

## http 认证鉴权 03OAuth2 入门

<span id="page-16-0"></span>OAuth (Open Authorization, 开放授权)是为用户资源的授权定义了一个安全、开放及简单的标准, 第三方无 需知道用户的账号及密码,就可获取到用户的授权信息。

OAuth 在"客户端"与"服务提供商"之间, 设置了一个授权层, "客户端"不能直接登录"服务提供商", 只 能登录授权层, 以此将用户与客户端区分开来,"客户端"登录授权层是使用令牌(token),"客户端"登录 授权层以后,"服务提供商"根据今牌的权限范围和有效期,向"客户端"开放用户储存的资料

### <span id="page-16-1"></span>**3.1 实现机制**

在 OAuth2 的授权机制中有 4 个核心对象

(1)Resource Owner(资源拥有者:用户) (2)Client (第三方接入平台:请求者,例如网站) (3)Resource Server (资源服务器,存储例如用户信息等资源) (4)Authorization Server (认证服务器)

步骤:

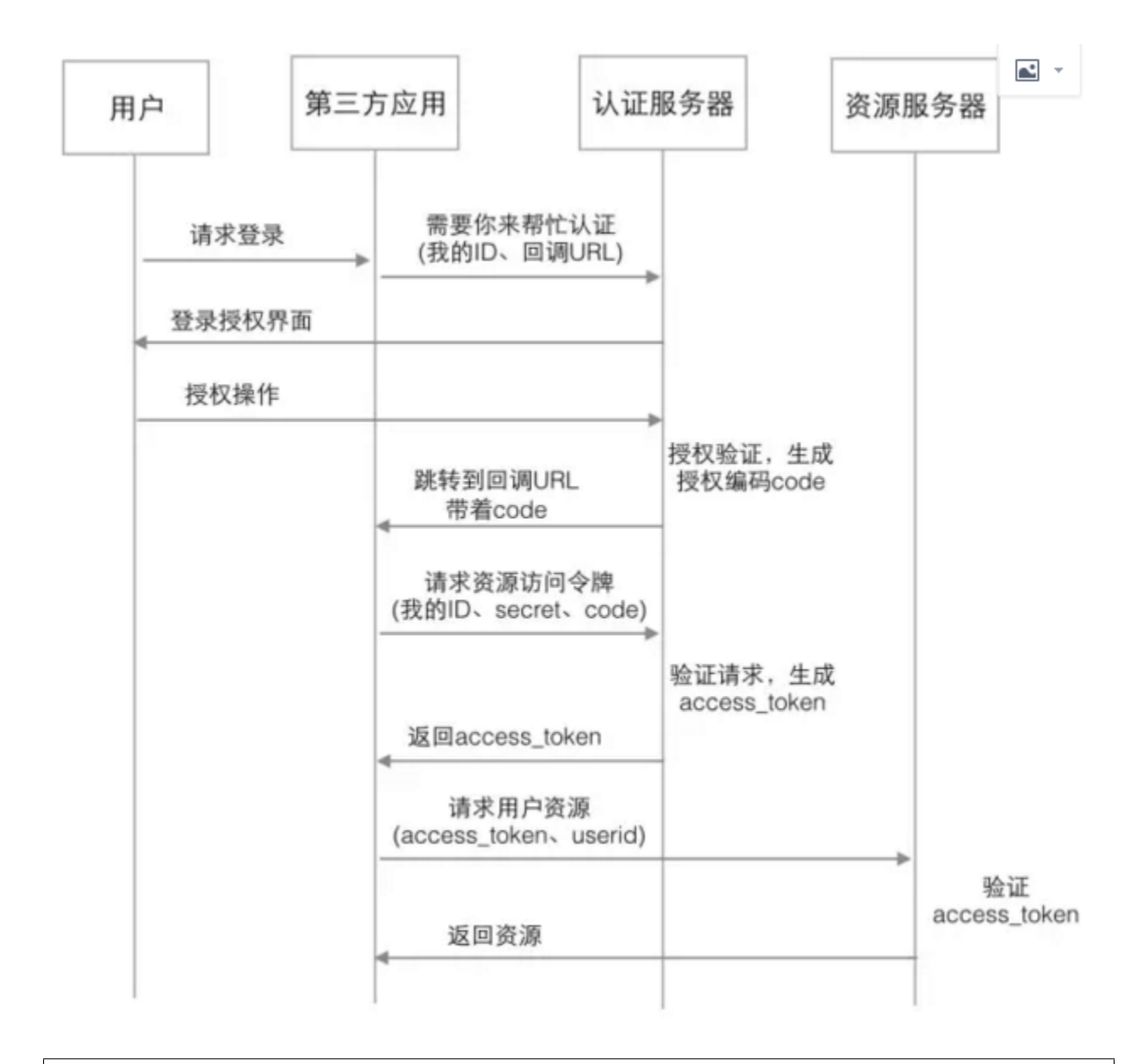

(1)用户在第三方应用上点击登录,应用向认证服务器发送请求,说有用户希望进行授权操作,同时说明自己是谁、用 户授权完成后的回调 url (2)认证服务器展示给用户自己的授权界面

(3)用户进行授权操作,认证服务器验证成功后,生成一个授权编码 code,并跳转到第三方的回调 url

(4)第三方应用拿到 code 后,连同自己在平台上的身份信息(ID 密码)发送给认证服务器,再一次进行验证请求, 说明自己的身份正确,并且用户也已经授权我了,来换取访问用户资源的权限

(5)认证服务器对请求信息进行验证,如果没问题,就生成访问资源服务器的令牌 access\_token,交给第三方应用

- (6)第三方应用使用 access\_token 向资源服务器请求资源
- (7)资源服务器验证 access\_token 成功后返回响应资源

其他流程图

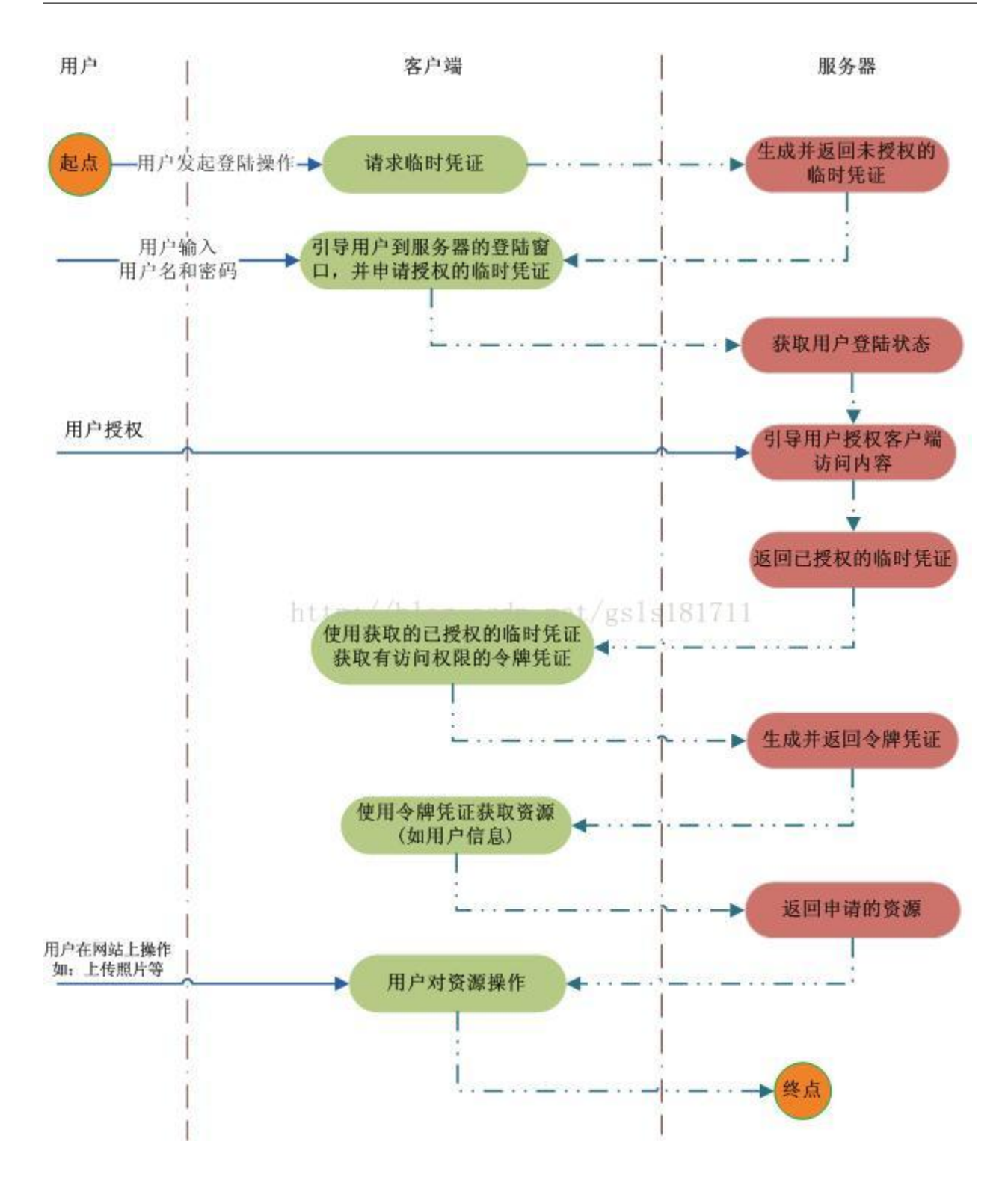

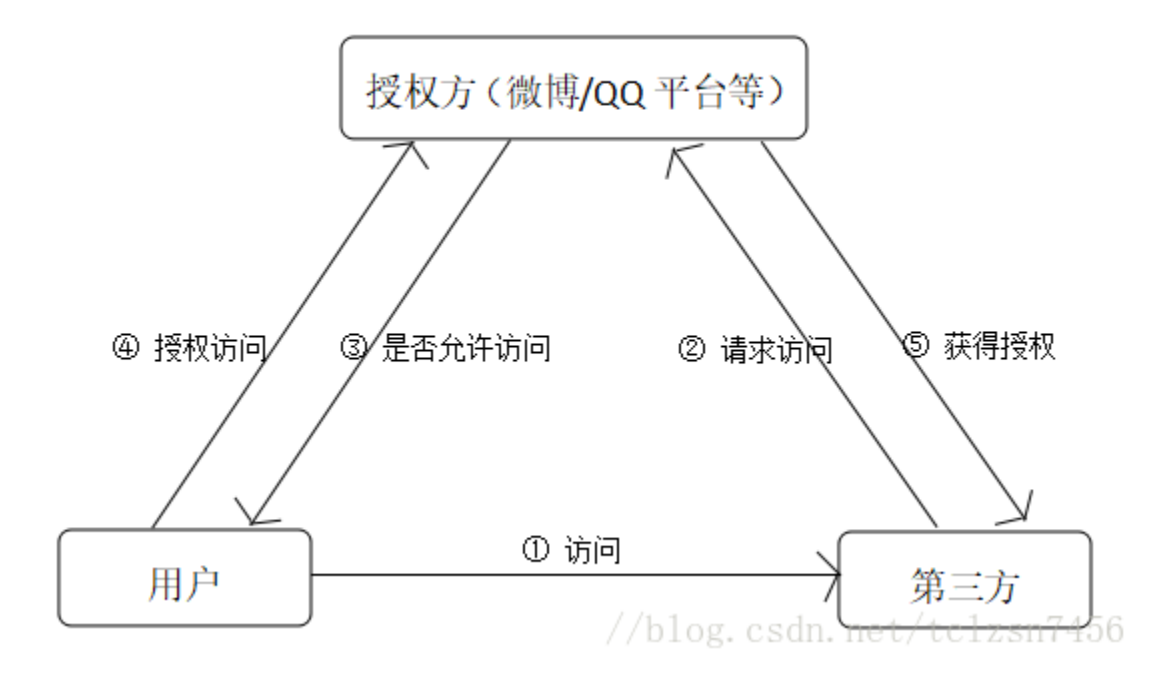

授权码模式(authorization code)是功能最完整、流程最严密的授权模式。它的特点就是通过客户端的后台服 务器,与"服务提供商"的认证服务器进行互动。

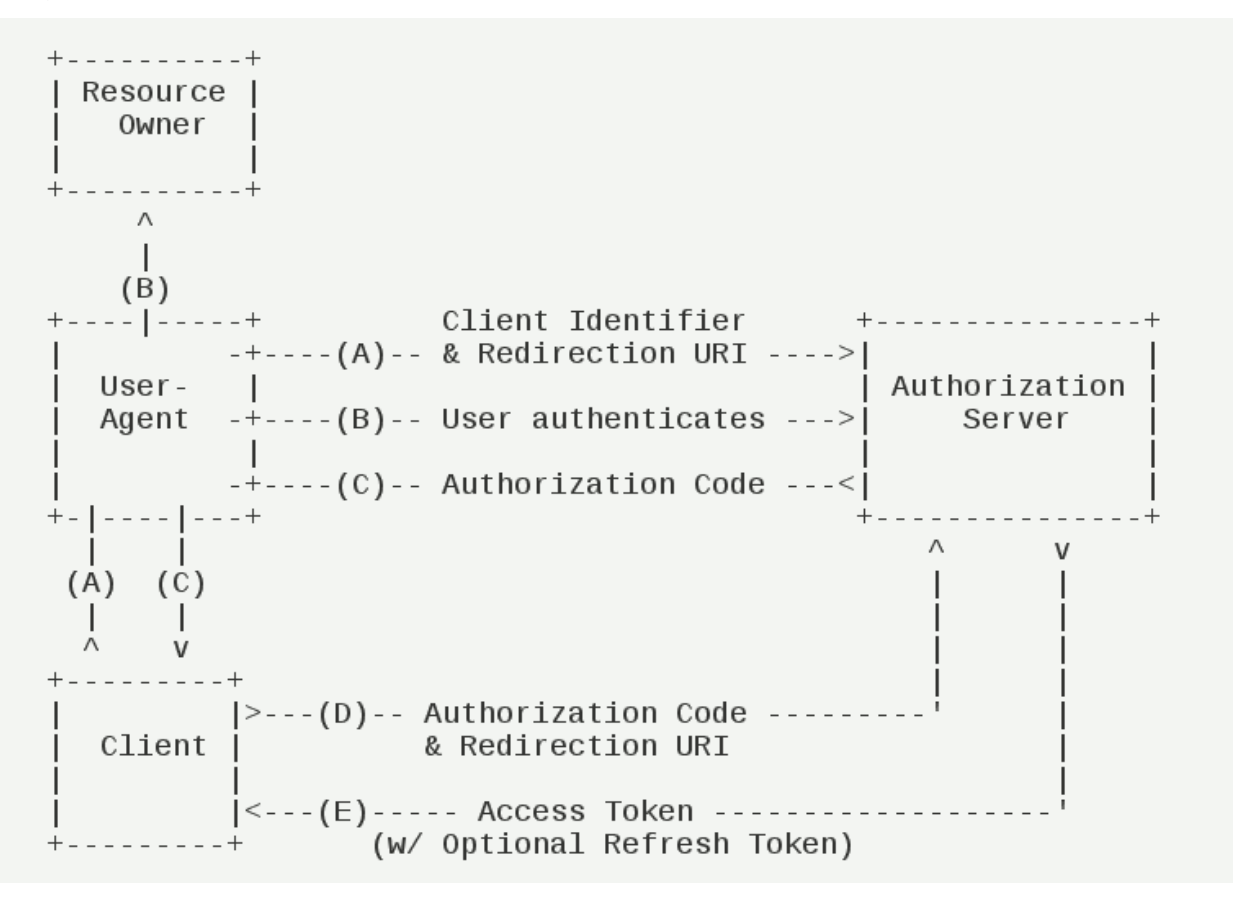

### 步骤

(A)用户访问客户端,后者将前者导向认证服务器。 (B)用户选择是否给予客户端授权。 (C)假设用户给予授权,认证服务器将用户导向客户端事先指定的" 重定向 URI"(redirection URI),同时附上 一个授权码。 (D) 客户端收到授权码,附上早先的" 重定向 URI",向认证服务器申请令牌。这一步是在客户端的后台的服务器上 完成的,对用户不可见。 (E)认证服务器核对了授权码和重定向 URI,确认无误后,向客户端发送访问令牌(access token)和更新令牌 (refresh token)。

## <span id="page-20-0"></span>**3.2 参考**

OAuth2 认证原理:https://blog.csdn.net/fsy9595887/article/details/85114508

OAuth2 实现原理:https://www.cnblogs.com/chinanetwind/articles/9457842.html

OAuth2.0 认证原理浅析:https://blog.csdn.net/tclzsn7456/article/details/79550249

CAS 与 OAuth2 的区别: https://www.cnblogs.com/boboooo/p/9041355.html

理解 OAuth 2.0: https://www.ruanyifeng.com/blog/2014/05/oauth\_2\_0.html

## http 认证鉴权 04CSRF 跨站请求伪造

<span id="page-22-0"></span>攻击者盗用了你的身份,以你的名义发送恶意请求,对服务器来说这个请求是完全合法的,但是却完成了攻 击者所期望的一个操作,比如以你的名义发送邮件、发消息,盗取你的账号,添加系统管理员,甚至于购买 商品、虚拟货币转账等。如下: 其中 Web A 为存在 CSRF 漏洞的网站, Web B 为攻击者构建的恶意网站, User C 为 Web A 网站的合法用户

## <span id="page-23-0"></span>**4.1 CSRF 攻击原理**

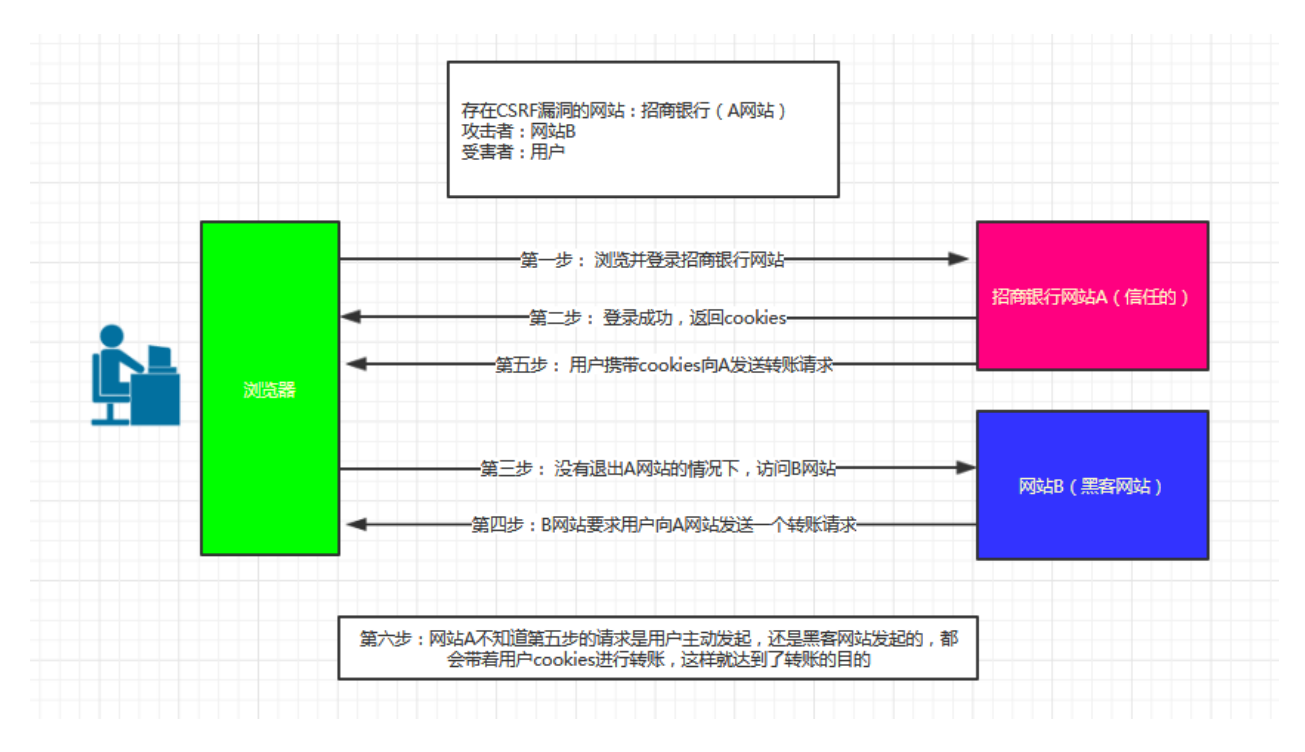

从上图可以看出,要完成一次 CSRF 攻击,受害者必须依次完成两个步骤:

- 1. 登录受信任网站 A,并在本地生成 Cookie。
- 2. 在不登出 A 的情况下,访问危险网站 B。

看到这里,你也许会说:"如果我不满足以上两个条件中的一个,我就不会受到 CSRF 的攻击"。是的,确实 如此,但你不能保证以下情况不会发生:

1. 你不能保证你登录了一个网站后,不再打开一个 tab 页面并访问另外的网站。 2. 你不能保证你关闭浏览器了后,你本地的 Cookie 立刻过期,你上次的会话已经结束。(事实上,\*\* 关闭浏览器 不能结束一个会话 \*\*,但大多数人都会错误的认为关闭浏览器就等于退出登录/结束会话了......) 3. 上图中所谓的攻击网站,可能是一个存在其他漏洞的可信任的经常被人访问的网站。

## <span id="page-23-1"></span>**4.2 攻击实例 (get 为例,post 亦可, 见参考文献)**

已有网站界面如下:

#### 192.168.85.128/ChangePassword.php 30 Not secure 1 192.168.85.128/ChangePassword.php  $\leftarrow$   $\rightarrow$ C

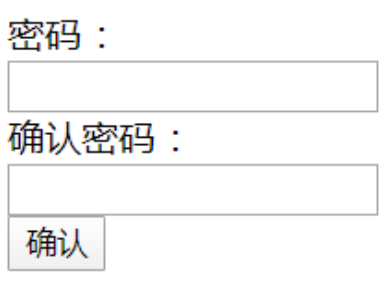

### 假设现在用户 a 需要修改密码,用户输入密码以后,界面如下:

 $\leftarrow$   $\rightarrow$   $\mathbb{C}$   $\odot$  Not secure | 192.168.85.128/ChangePwd.php?password=a&password confirm=a

Password reset complete

用户 A 通过**抓包或者观察 URL** 发现,当修改密码时,向服务器发送了两个参数,password = a 和 password\_confirm = a。那么如果将这个链接发送给别人,就可以修改别人的密码了。

于是,用户 A 将 URL http://192.168.85.128/ChangePwd.php?password=aaa&password\_confirm=aaa 发送给了用户 admin,并附上一些**诱导点开**的话。由于**此网站有"保持登陆状态"的设置**,当用户 admin 点击了这条 URL 的时候,发现自己的密码已经被修改了。

```
\leftarrow \rightarrow \mathbb{C} \circ 0 Not secure | 192.168.85.128/ChangePwd.php?password=aaa&password confirm=aaa
```
Password reset complete

如果 admin 并没有发现问题,关闭了网页。结果下次登陆网站的时候,发现自己的账户密码已经被修改了, 仅仅是因为点击了一条 URL!

而发送链接的用户 A,也可以轻松使用修改后的密码进行登陆了。

## <span id="page-24-0"></span>**4.3 解决 CSRF 攻击**

使用 csrf\_token 校验

### **4.3.1 flask 的 csrf 配置**

1. 客户端和浏览器向后端发送请求时,后端往往会在响应中的 cookie 设置 csrf\_token 的值,可以使用请求钩 子实现, 在 cookie 中设置 csrf\_token

```
from flask wtf.csrf import generate csrf
@app.after request
def after request(resp):
    # 调用表单方法,获取csrt token
    \textsf{csrf} token = generate \textsf{csrf}()# cookie设置csrf值
    resp.set cookie("csrf token", csrf token)
    return resp
                             https://blog.csdn.net/wireless911
```
2.flask\_wtf 中 为 我 们 提 供 了 CSRF 保 护, 可 以 直 接 调 用 开 启 对 app 的 保 护 from flask wtf import CSRFProtect # 设置csrf对app 进行保护 CSRFProtect(app)  $https://blog.csdn.net/wireless911$ 

一旦开启 CSRF 保护, 就要设置秘钥: SECRET\_KEY

### # 设置秘钥 **SECRET KEY = "jdfsaohfuds"** https://blog.csdn.net/wireless911

### **csrf 验证**

### **1. 表单提交方式**

服务器通过请求钩子在 cookie 中设置了 csrf\_token, 实际上是在 session 中存储了未加密的 csrf\_token, 并且将 生成的 sessionID 编号存储在 cookie 中

在表单中我们添加了 csrf 的隐藏字段,在浏览器再次访问服务器时:

```
1. 获取到表单中的 csrf_token(加密的),使用 secret_key 进行解密,得到解密后的 csrf_token
2. 通过 cookie 中的 sessionID, 取到服务器内部存储的 session 中的 csrf_token(未加密的)
3. 将两者的值进行比较
```
### **2.ajax 提交请求方式**

在 js 里面, 获取到 cookie 中的 csrf\_token, 将其添加到 ajax 的请求头中

```
5.9ajaX(url: "/news/news collect",
    type: "post",
    contentType: "application/json",
    headers:"X-CSRFToken": getCookie("csrf token")<sup>g, csdn.net/wireless911</sup>
```
验证过程:

```
1. 获取请求头中的 csrf_token(加密的),然后使用 secret_key 解密,得到解密后 csrf_token。
2. 通过 cookie 中的 sessionID, 取到服务器内部存储的 session 中的 csrf_token(未加密的)。
3. 将两者的值进行比较
```
### **4.3.2 django 的 csrf 配置**

### **配置修改**

django:settings.py

```
'django.middleware.csrf.CsrfViewMiddleware' # 认证系统, 如果不加,则不进行认证
```
django 模板渲染: 先进行 django 模板渲染 (render),再返回浏览器

```
<form action="" method="post">
   {% csrf_token %} # post 请求加上 csrf_token(安全令牌), 每次 POST 请求都会令牌比对, 写在
form 表单的任意位置
   username: <input type="text" name="username">
   password: <input type="text" name="password">
   <input type="submit">
</form>
```
浏览器 get 请求,服务器响应包含 post 请求的 html 页面, 服务器后端会自动保存一份 name=csrfmiddlewaretoken, 和 value 值的数据以备浏览器 post 认证, 浏览器 post 请求时会加上 name 和 value 值, 服务器端收到 post 请求 后会比对 value 值, 如果匹配则响应 post 请求, 如果匹配不成功则拒绝响应.

### **csrf\_token 验证:post**

方法 1: 前端 form 表单中取隐藏标签属性值放入 data 中 post 到后端, contentType: urlencoded 适用

```
$.ajax({
        data:{
                csrfmiddlewaretoken:$('[name="csrfmiddlewaretoken"]').val()
                }
        })
```
方法 2:ajaxSetup: django 将 csrftoken 传送到前端, 前端 post 时携带这个值,

\$.ajaxSetup({data:csrfmiddlewaretoken='{{csrf\_token}})

方法 3: 发送 contenttype 类型数据时, 通过获取响应返回的 cookie 中的字符串, 放置在请求头中发送。需要引 入一个 jquery.cokkie.js 插件—–json, form-data 适用

```
{%load static%}
<script src="{% static 'js/jquery.cookie.js'%}"></script>
$.ajax{{
        headers:{"X-CSRFToken":$.cookie("csrftoken")},
}}
```
## <span id="page-27-0"></span>**4.4 参考**

浅 谈 CSRF (Cross-site request forgery) 跨 站 请 求 伪 造 (写 的 非 常 好) : https://www.cnblogs.com/liuqingzheng/p/9505044.html

web 安全学习笔记 (九) CSRF (Cross-Site Request Forgery) 跨站请求伪造: https://blog.csdn.net/qycc3391/article/details/104741756

csrf 验证机制: https://blog.csdn.net/wireless911/article/details/81589202

csrf 认证: https://www.cnblogs.com/relaxlee/p/12842639.html

CSRF 认证的几种方法: https://blog.csdn.net/mildddd/article/details/81083088

Indices and tables

- <span id="page-28-0"></span>• genindex
- modindex
- search